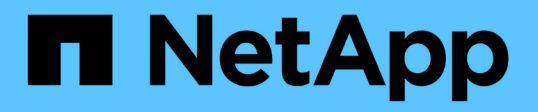

### 使用 **Jarvis** 、 **BlueXP Copy and Sync** 和 **Nemo** 建立虛擬助理 NetApp Solutions

NetApp April 12, 2024

This PDF was generated from https://docs.netapp.com/zh-tw/netappsolutions/ai/cainvidia\_jarvis\_deployment.html on April 12, 2024. Always check docs.netapp.com for the latest.

# 目錄

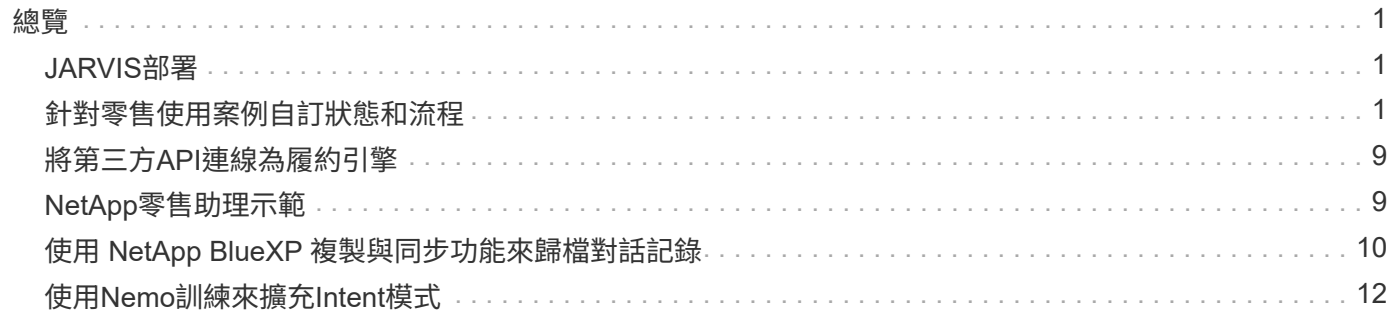

# <span id="page-2-0"></span>總覽

本節詳細說明虛擬零售助理的實作方式。

### <span id="page-2-1"></span>**JARVIS**部署

您可以註冊 ["JARVIS](https://developer.nvidia.com/nvidia-jarvis-early-access)[早鳥方案](https://developer.nvidia.com/nvidia-jarvis-early-access)["](https://developer.nvidia.com/nvidia-jarvis-early-access) 以存取NVIDIA GPU Cloud(NGC)上的JARVIS容器。 從NVIDIA接收認證之後、您可以使用下列步驟來部署JARVIS:

- 1. 登入NGC。
- 2. 將您的組織設在NGC:「ea 2-jarvis」。
- 3. 找到JARVIS EA v0.2資產:JARVIS Container位於「Private登錄」>「Organization Container」中。
- 4. 選取「JARVIS:導覽至「模型指令碼」、然後按一下「JARVIS快速入門」
- 5. 確認所有資產都能正常運作。

6. 尋找建立您自己應用程式的文件:PDF可在「模型指令碼」>「JARVIS文件」>「檔案瀏覽器」中找到。

### <span id="page-2-2"></span>針對零售使用案例自訂狀態和流程

您可以針對特定使用案例自訂對話管理程式的狀態和流程。在我們的零售範例中、我們有 下列四個yaml檔案、可根據不同的意圖來引導對話。

請參閱下列每個檔案的檔案名稱和說明清單:

- 「MAIN\_flow:yml」:定義主要對話流程和狀態、並在必要時將流程導向其他三個yaml檔案。
- 「REtail flow。yml」:包含與零售或興趣點相關的狀態。系統會提供最近的零售店資訊、或是特定項目的 價格。
- 「Weather(天氣)」流程:包含與天氣問題相關的狀態。如果無法判斷位置、系統會詢問後續問題以釐 清。
- 「error flow。yml」:處理使用者意圖不屬於上述三個yaml檔案的案例。顯示錯誤訊息後、系統會重新路由 回接受使用者問題。下列各節包含這些yaml檔案的詳細定義。

#### **main\_flow**

```
name: JarvisRetail
intent transitions:
 jarvis error: error
 price check: retail price check
 inventory check: retail inventory check
  store location: retail store location
    weather.weather: weather
   weather.temperature: temperature
   weather.sunny: sunny
```

```
  weather.cloudy: cloudy
    weather.snow: snow
    weather.rainfall: rain
  weather.snow yes no: snowfall
    weather.rainfall_yes_no: rainfall
  weather.temperature yes no: tempyesno
    weather.humidity: humidity
  weather.humidity yes no: humidity
    navigation.startnavigationpoi: retail # Transitions should be context
and slot based. Redirecting for now.
   navigation.geteta: retail
   navigation.showdirection: retail
    navigation.showmappoi: idk_what_you_talkin_about
    nomatch.none: idk_what_you_talkin_about
states:
    init:
      type: message_text
      properties:
        text: "Hi, welcome to NARA retail and weather service. How can I
help you?"
    input_intent:
     type: input_context
      properties:
        nlp_type: jarvis
        entities:
          intent: dontcare
# This state is executed if the intent was not understood
  dont get the intent:
    type: message text random
      properties:
        responses:
          - "Sorry I didn't get that! Please come again."
          - "I beg your pardon! Say that again?"
          - "Are we talking about weather? What would you like to know?"
          - "Sorry I know only about the weather"
          - "You can ask me about the weather, the rainfall, the
temperature, I don't know much more"
        delay: 0
      transitions:
      next state: input intent
  idk what you talkin about:
      type: message_text_random
      properties:
        responses:
          - "Sorry I didn't get that! Please come again."
          - "I beg your pardon! Say that again?"
```

```
  - "Are we talking about retail or weather? What would you like to
know?"
           - "Sorry I know only about retail and the weather"
           - "You can ask me about retail information or the weather, the
rainfall, the temperature. I don't know much more."
        delay: 0
      transitions:
      next state: input intent
    error:
      type: change_context
      properties:
          update_keys:
              intent: 'error'
      transitions:
         flow: error flow
  retail inventory check:
      type: change_context
      properties:
           update_keys:
            intent: 'retail inventory check'
      transitions:
         flow: retail flow
    retail_price_check:
      type: change_context
      properties:
           update_keys:
              intent: 'check_item_price'
      transitions:
           flow: retail_flow
    retail_store_location:
      type: change_context
      properties:
           update_keys:
              intent: 'find_the_store'
      transitions:
         flow: retail flow
    weather:
      type: change_context
      properties:
           update_keys:
              intent: 'weather'
      transitions:
           flow: weather_flow
    temperature:
      type: change_context
      properties:
```

```
  update_keys:
            intent: 'temperature'
    transitions:
       flow: weather flow
  rainfall:
    type: change_context
    properties:
         update_keys:
            intent: 'rainfall'
    transitions:
       flow: weather flow
  sunny:
    type: change_context
    properties:
         update_keys:
            intent: 'sunny'
    transitions:
       flow: weather flow
  cloudy:
    type: change_context
    properties:
        update_keys:
            intent: 'cloudy'
    transitions:
      flow: weather flow
  snow:
    type: change_context
    properties:
         update_keys:
            intent: 'snow'
    transitions:
      flow: weather flow
  rain:
    type: change_context
    properties:
         update_keys:
            intent: 'rain'
    transitions:
      flow: weather flow
  snowfall:
      type: change_context
      properties:
           update_keys:
              intent: 'snowfall'
      transitions:
        flow: weather flow
```

```
  tempyesno:
      type: change_context
      properties:
           update_keys:
              intent: 'tempyesno'
      transitions:
         flow: weather flow
  humidity:
      type: change_context
      properties:
           update_keys:
              intent: 'humidity'
      transitions:
         flow: weather flow
  end_state:
    type: reset
    transitions:
      next_state: init
```
### 零售**\_**流**.yml**

```
name: retail flow
states:
 store location:
      type: conditional_exists
      properties:
        key: '{{location}}'
      transitions:
        exists: retail_state
        notexists: ask_retail_location
    retail_state:
      type: Retail
      properties:
      transitions:
      next state: output retail
  output retail:
        type: message_text
        properties:
          text: '{{retail_status}}'
        transitions:
          next_state: input_intent
  ask retail location:
      type: message_text
      properties:
        text: "For which location? I can find the closest store near you."
```

```
  transitions:
      next state: input retail location
  input retail location:
      type: input_user
      properties:
        nlp_type: jarvis
        entities:
          slot: location
        require_match: true
      transitions:
      match: retail state
      notmatch: check retail jarvis error
  output retail acknowledge:
    type: message text random
      properties:
        responses:
          - 'ok in {{location}}'
          - 'the store in {{location}}'
          - 'I always wanted to shop in {{location}}'
        delay: 0
      transitions:
      next state: retail state
  output retail notlocation:
      type: message_text
      properties:
        text: "I did not understand the location. Can you please repeat?"
      transitions:
      next state: input intent
  check rerail jarvis error:
      type: conditional_exists
      properties:
        key: '{{jarvis_error}}'
      transitions:
      exists: show retail_jarvis_api_error
      notexists: output retail notlocation
  show retail jarvis api error:
     type: message_text
      properties:
        text: "I am having troubled understanding right now. Come again on
that?"
      transitions:
      next state: input intent
```

```
We天氣_流.yml
```

```
name: weather flow
states:
  check weather location:
      type: conditional_exists
      properties:
        key: '{{location}}'
      transitions:
      exists: weather state
        notexists: ask_weather_location
  weather state:
      type: Weather
      properties:
      transitions:
      next state: output weather
  output weather:
        type: message_text
        properties:
        text: '{{weather status}}'
        transitions:
        next state: input intent
  ask weather location:
      type: message_text
      properties:
        text: "For which location?"
      transitions:
      next_state: input_weather_location
  input weather location:
      type: input_user
      properties:
        nlp_type: jarvis
        entities:
          slot: location
      require match: true
      transitions:
      match: weather state
        notmatch: check_jarvis_error
  output weather acknowledge:
      type: message_text_random
      properties:
        responses:
          - 'ok in {{location}}'
          - 'the weather in {{location}}'
          - 'I always wanted to go in {{location}}'
        delay: 0
```

```
  transitions:
      next state: weather state
  output weather notlocation:
      type: message_text
      properties:
        text: "I did not understand the location, can you please repeat?"
      transitions:
      next state: input intent
  check jarvis error:
      type: conditional_exists
      properties:
       key: '{{jarvis_error}}'
      transitions:
      exists: show jarvis api error
      notexists: output weather notlocation
  show jarvis api error:
     type: message_text
      properties:
       text: "I am having troubled understanding right now. Come again on
that, else check jarvis services?"
      transitions:
      next state: input intent
```
#### 錯誤**\_**流**.yml**

```
name: error flow
states:
 error state:
     type: message_text_random
     properties:
        responses:
          - "Sorry I didn't get that!"
          - "Are we talking about retail or weather? What would you like to
know?"
          - "Sorry I know only about retail information or the weather"
          - "You can ask me about retail information or the weather, the
rainfall, the temperature. I don't know much more"
          - "Let's talk about retail or the weather!"
        delay: 0
      transitions:
        next_state: input_intent
```
### <span id="page-10-0"></span>將第三方**API**連線為履約引擎

我們將下列第三方API連線為履行引擎、以回答問題:

- ["WeatherStack API"](https://weatherstack.com/):返回給定位置的天氣、溫度、雨和雪。
- ["Yelp Fusion](https://www.yelp.com/fusion) [功能](https://www.yelp.com/fusion)[API"](https://www.yelp.com/fusion):傳回指定位置中最近的商店資訊。
- ["eBay Python SDK"](https://github.com/timotheus/ebaysdk-python):傳回指定項目的價格。

### <span id="page-10-1"></span>**NetApp**零售助理示範

我們錄製了NetApp零售助理(Nara)的示範影片。

**Nara** 影片示範

[Nara](https://netapp.hosted.panopto.com/Panopto/Pages/Embed.aspx?id=b4aae689-31b5-440c-8dde-ac050140ece7) [影片示範](https://netapp.hosted.panopto.com/Panopto/Pages/Embed.aspx?id=b4aae689-31b5-440c-8dde-ac050140ece7)

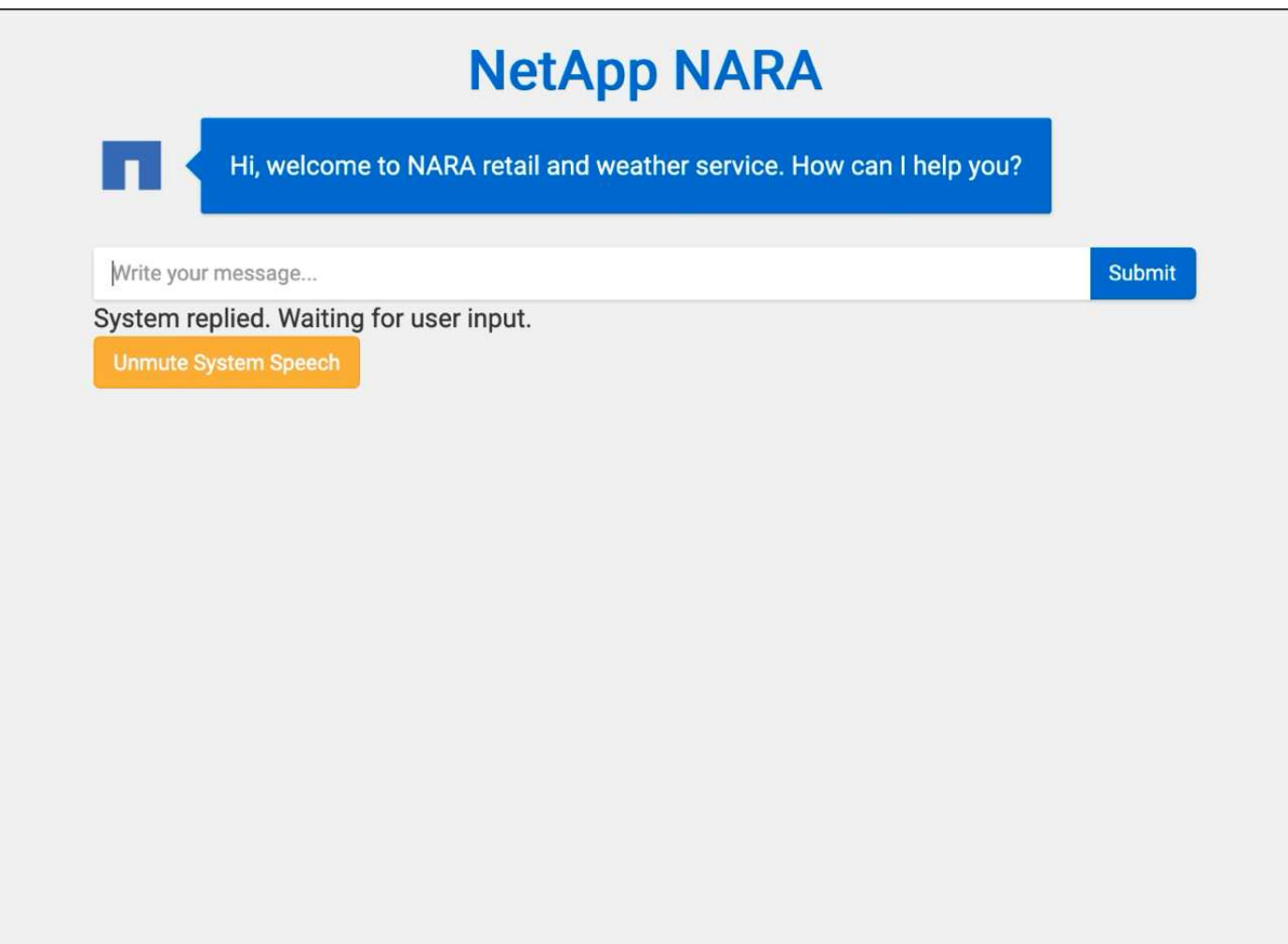

## <span id="page-11-0"></span>使用 **NetApp BlueXP** 複製與同步功能來歸檔對話記錄

我們可以每天將對話記錄傾印至 CSV 檔案一次、然後利用 BlueXP 複製與同步功能將記錄 檔下載至本機儲存設備。下圖顯示 Jarvis 部署在內部部署和公有雲的架構、同時使用 BlueXP Copy and Sync 傳送 Nemo 訓練的對話記錄。如需Nemo訓練的詳細資料、請參閱 一節 ["](#page-13-0)[使用](#page-13-0)[Nemo](#page-13-0)[訓練](#page-13-0)[來](#page-13-0)[擴充](#page-13-0)[Intent](#page-13-0)[模式](#page-13-0)["](#page-13-0)。

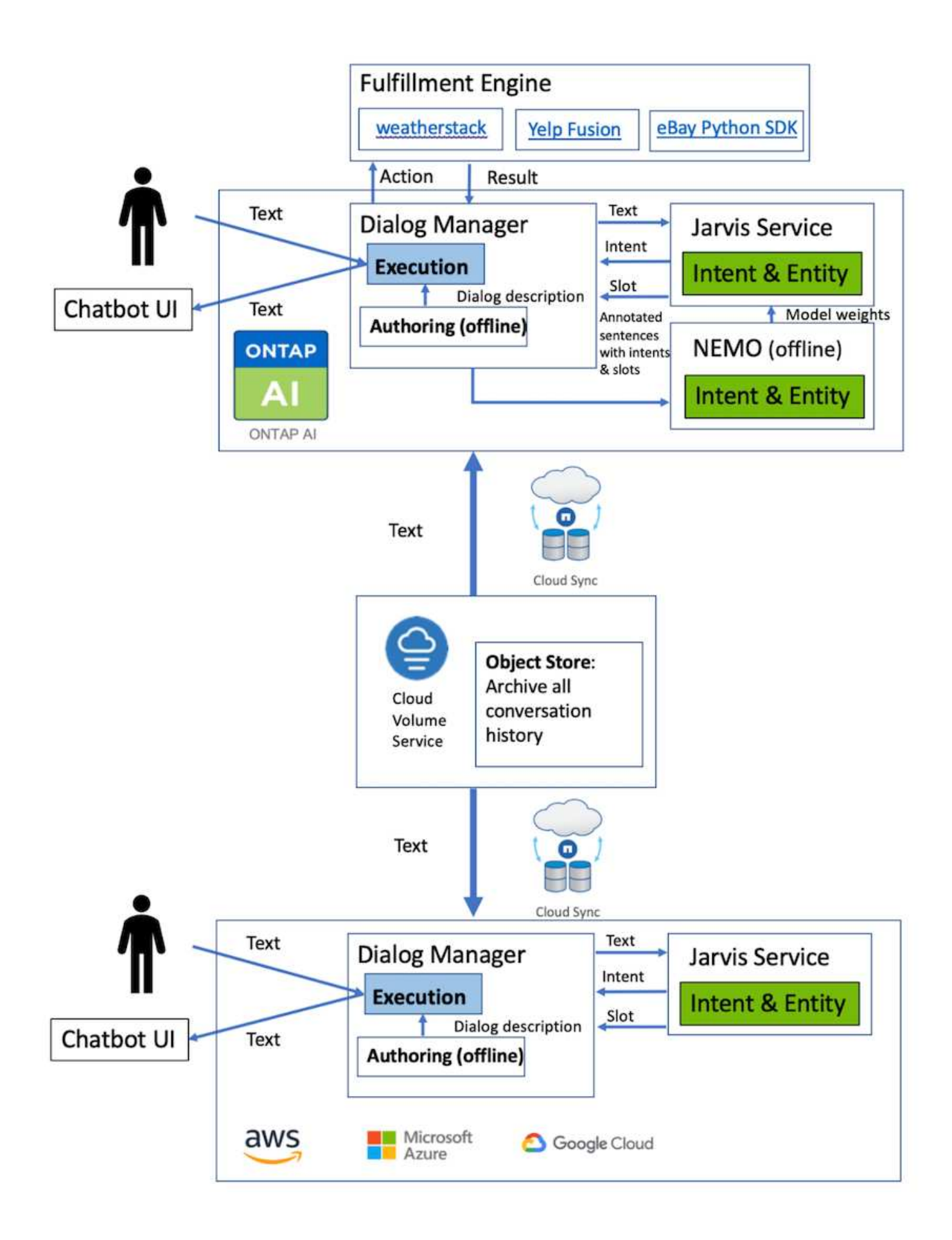

### <span id="page-13-0"></span>使用**Nemo**訓練來擴充**Intent**模式

NVIDIA Nemo是NVIDIA專為建立對話式AI應用程式所打造的工具套件。此工具套件包含預 先訓練的ASR、NLP和TS模組集合、可讓研究人員和資料科學家輕鬆建立複雜的神經網路 架構、並將更多焦點放在設計自己的應用程式上。

如上例所示、Nara只能處理有限類型的問題。這是因為預先訓練的NLP模式只會訓練這些類型的問題。如果我 們想要讓Nara能夠處理更廣泛的問題、就必須重新訓練自己的資料集。因此、我們在此示範如何使用Nemo來延 伸NLP模式、以滿足需求。首先、我們會將從Nara收集的記錄轉換成Nemo格式、然後與資料集一起訓練、以強 化NLP模式。

#### 模型

我們的目標是讓Nara根據使用者偏好來排序項目。例如、我們可能會請Nara推薦評價最高的壽司餐廳、或是想 要Nara以最低價格尋找這款牛仔褲。為此、我們使用Nemo提供的意向偵測和插槽填滿模式做為訓練模式。此模 式可讓Nara瞭解搜尋偏好的意圖。

#### 資料準備

為了訓練模型、我們會收集此類問題的資料集、並將其轉換為Nemo格式。在此列出我們用來訓練模型的檔案。

#### **dict.intents.csv**

此檔案列出我們希望Nemo瞭解的所有目標。在此、我們有兩個主要目的和一個意圖、只用於將不符合任何主要 目的的問題分類。

```
price_check
find the store
unknown
```
#### **dict.slots.csv**

此檔案列出我們訓練問題上可標示的所有插槽。

```
B-store.type
B-store.name
B-store.status
B-store.hour.start
B-store.hour.end
B-store.hour.day
B-item.type
B-item.name
B-item.color
B-item.size
B-item.quantity
B-location
```
B-cost.high B-cost.average B-cost.low B-time.period\_of\_time B-rating.high B-rating.average B-rating.low B-interrogative.location B-interrogative.manner B-interrogative.time B-interrogative.personal B-interrogative B-verb B-article I-store.type I-store.name I-store.status I-store.hour.start I-store.hour.end I-store.hour.day I-item.type I-item.name I-item.color I-item.size I-item.quantity I-location I-cost.high I-cost.average I-cost.low I-time.period\_of\_time I-rating.high I-rating.average I-rating.low I-interrogative.location I-interrogative.manner I-interrogative.time I-interrogative.personal I-interrogative I-verb I-article O

#### 訓練:**tsv**

這是主要的訓練資料集。每一行開頭都是檔案dict.intent.csv中列出的Intent類別之後的問題。從零開始列舉標 籤。

```
20 46 24 25 6 32 6
52 52 24 6
23 52 14 40 52 25 6 32 6
…
```
訓練模型

```
docker pull nvcr.io/nvidia/nemo:v0.10
```
然後使用下列命令啟動容器。在此命令中、我們限制容器使用單一GPU(GPU ID = 1)、因為這是輕量化的訓 練練習。我們也會將本機工作區/Works/nemo/對應至Container /nemo內的資料夾。

```
NV GPU='1' docker run --runtime=nvidia -it --shm-size=16g \setminus  --network=host --ulimit memlock=-1 --ulimit
stack=67108864 \
                            -v /workspace/nemo:/nemo\
                            --rm nvcr.io/nvidia/nemo:v0.10
```
在容器內、如果我們想要從原本訓練好的Bert模型開始、可以使用下列命令來開始訓練程序。data\_dir是設定訓 練資料路徑的引數。Work目錄可讓您設定儲存檢查點檔案的位置。

```
cd examples/nlp/intent_detection_slot_tagging/
python joint intent slot with bert.py \setminus--data dir /nemo/training data\
      --work_dir /nemo/log
```
如果我們有新的訓練資料集、而且想要改善先前的模式、我們可以使用下列命令、從停止點繼續進 行。Checkpoint目錄會將路徑移至先前的檢查點資料夾。

```
cd examples/nlp/intent_detection_slot_tagging/
python joint intent slot infer.py \
   --data dir /nemo/training data \
   --checkpoint dir /nemo/log/2020-05-04 18-34-20/checkpoints/--eval file prefix test
```
推斷模型

我們需要在經過一定次數的時間後、驗證受過訓練的模型的效能。下列命令可讓我們逐一測試查詢。舉例來說、 在這個命令中、我們想要檢查我們的模式是否能正確識別查詢「哪裡可以找到最好的義大利麵」的意圖。

```
cd examples/nlp/intent detection slot tagging/
python joint intent slot infer bl.py \setminus--checkpoint dir /nemo/log/2020-05-29 23-50-58/checkpoints/ \
--query "where can i get the best pasta" \
--data dir /nemo/training data/ \
--num_epochs=50
```
接著、以下是推斷的輸出。在輸出中、我們可以看到我們訓練過的模型能夠正確預測future\_the\_store的意圖、 並傳回我們感興趣的關鍵字。有了這些關鍵字、我們就能讓Nara搜尋使用者想要的內容、並進行更精確的搜 尋。

```
[NeMo I 2020-05-30 00:06:54 actions:728] Evaluating batch 0 out of 1
[NeMo I 2020-05-30 00:06:55 inference_utils:34] Query: where can i get the
best pasta
[NeMo I 2020-05-30 00:06:55 inference utils:36] Predicted intent: 1
find the store
[NeMo I 2020-05-30 00:06:55 inference_utils:50] where B-
interrogative.location
[NeMo I 2020-05-30 00:06:55 inference utils:50] can O
[NeMo I 2020-05-30 00:06:55 inference_utils:50] i O
[NeMo I 2020-05-30 00:06:55 inference_utils:50] get B-verb
[NeMo I 2020-05-30 00:06:55 inference_utils:50] the B-article
[NeMo I 2020-05-30 00:06:55 inference utils:50] best B-rating.high
[NeMo I 2020-05-30 00:06:55 inference_utils:50] pasta B-item.type
```
#### 版權資訊

Copyright © 2024 NetApp, Inc. 版權所有。台灣印製。非經版權所有人事先書面同意,不得將本受版權保護文件 的任何部分以任何形式或任何方法(圖形、電子或機械)重製,包括影印、錄影、錄音或儲存至電子檢索系統 中。

由 NetApp 版權資料衍伸之軟體必須遵守下列授權和免責聲明:

此軟體以 NETAPP「原樣」提供,不含任何明示或暗示的擔保,包括但不限於有關適售性或特定目的適用性之 擔保,特此聲明。於任何情況下,就任何已造成或基於任何理論上責任之直接性、間接性、附隨性、特殊性、懲 罰性或衍生性損害(包括但不限於替代商品或服務之採購;使用、資料或利潤上的損失;或企業營運中斷),無 論是在使用此軟體時以任何方式所產生的契約、嚴格責任或侵權行為(包括疏忽或其他)等方面,NetApp 概不 負責,即使已被告知有前述損害存在之可能性亦然。

NetApp 保留隨時變更本文所述之任何產品的權利,恕不另行通知。NetApp 不承擔因使用本文所述之產品而產 生的責任或義務,除非明確經過 NetApp 書面同意。使用或購買此產品並不會在依據任何專利權、商標權或任何 其他 NetApp 智慧財產權的情況下轉讓授權。

本手冊所述之產品受到一項(含)以上的美國專利、國外專利或申請中專利所保障。

有限權利說明:政府機關的使用、複製或公開揭露須受 DFARS 252.227-7013(2014 年 2 月)和 FAR 52.227-19(2007 年 12 月)中的「技術資料權利 - 非商業項目」條款 (b)(3) 小段所述之限制。

此處所含屬於商業產品和 / 或商業服務(如 FAR 2.101 所定義)的資料均為 NetApp, Inc. 所有。根據本協議提 供的所有 NetApp 技術資料和電腦軟體皆屬於商業性質,並且完全由私人出資開發。 美國政府對於該資料具有 非專屬、非轉讓、非轉授權、全球性、有限且不可撤銷的使用權限,僅限於美國政府為傳輸此資料所訂合約所允 許之範圍,並基於履行該合約之目的方可使用。除非本文另有規定,否則未經 NetApp Inc. 事前書面許可,不得 逕行使用、揭露、重製、修改、履行或展示該資料。美國政府授予國防部之許可權利,僅適用於 DFARS 條款 252.227-7015(b) (2014年2月) 所述權利。

商標資訊

NETAPP、NETAPP 標誌及 <http://www.netapp.com/TM> 所列之標章均為 NetApp, Inc. 的商標。文中所涉及的所 有其他公司或產品名稱,均為其各自所有者的商標,不得侵犯。